# **4D XML Keys Backup**

**[Overview](#page-1-0)** 

#### **[DataBase](#page-2-0)**

- [Settings / Advanced](#page-9-0)
- [Settings / Advanced / BackupFailure](#page-20-0)
- [Settings / Advanced / FileSegmentation](#page-25-0)
- [Settings / Advanced / SetNumber](#page-27-0)
- [Settings / General](#page-30-0)
- **[Settings / General / IncludesFiles](#page-35-0)**
- [Settings / Scheduler / Frequency](#page-37-0)

# <span id="page-1-0"></span>**D** Overview

4D's backup and restoring preferences are available as a separate XML file. 4D uses this file's data to display the options in the Preferences dialog box, and whenever a backup or restore operation is launched.

It is possible to retrieve and modify backup parameters using 4D XML commands or via any XML editor.

The XML file storing the backup and restoring preferences is named **Backup.XML**. It is created automatically at the following location:

#### **DatabaseFolder/Preferences/Backup/Backup.XML**

... where **DatabaseFolder** represents the folder containing the structure file of the database. If necessary, the **Preferences/Backup/** subfolders are created automatically.

This manual lists the XML keys used in the Backup.XML file. For each key, you will find a description, along with its equivalent option in the Preferences dialog box (where applicable), the values accepted, as well as its default value.

For more information about a specific option, please refer to its description in the *4D Design Reference* manual.

All the XML keys related to the backup function are found in the Preferences4D / Backup / item.

# <span id="page-2-0"></span>**DataBase**

These parameters describe files related to the database backup and store information about the last backup performed.

[DatabaseName / Item1](#page-3-0) [LastBackupPath / Item1](#page-4-0) [LastBackupLogPath / Item1](#page-5-0) [CurrentBackupSet / Item1](#page-6-0) **[LastBackupDate / Item1](#page-7-0)** [LastBackupTime / Item1](#page-8-0)

# <span id="page-3-0"></span>**DatabaseName / Item1**

/ Preferences4D / Backup / DataBase / DatabaseName / Item1

#### **Accepted values**

Complete pathname

# **Equivalent option in Preferences**

No direct equivalence.

# **Description**

Complete pathname of the database data file expressed with the syntax of the current platform.

## <span id="page-4-0"></span>**LastBackupPath / Item1**

/ Preferences4D / Backup / DataBase / LastBackupPath / Item1

#### **Accepted values**

Complete pathname

# **Equivalent option in Preferences**

No direct equivalence.

#### **Description**

Complete pathname of the last backup file of the database expressed with the syntax of the current platform.

# <span id="page-5-0"></span>**LastBackupLogPath / Item1**

/ Preferences4D / Backup / DataBase / LastBackupLogPath / Item1

#### **Accepted values**

Complete pathname

# **Equivalent option in Preferences**

No direct equivalence.

#### **Description**

Complete pathname of the last log backup file of the database expressed with the syntax of the current platform.

# <span id="page-6-0"></span>**CurrentBackupSet / Item1**

/ Preferences4D / Backup / DataBase / CurrentBackupSet / Item1

#### **Accepted values**

Number

# **Equivalent option in Preferences**

No direct equivalence.

#### **Description**

Number of the last backup file.

# <span id="page-7-0"></span>**LastBackupDate / Item1**

/ Preferences4D / Backup / DataBase / LastBackupDate / Item1

#### **Accepted values**

Date in ISO DateTime (0000-00-00T00:00:00) format

# **Equivalent option in Preferences**

Page: Backup/Configuration Group: Last Backup Information

# **Description**

Date of the last backup.

# <span id="page-8-0"></span>**LastBackupTime / Item1**

/ Preferences4D / Backup / DataBase / LastBackupTime / Item1

#### **Accepted values**

Time

# **Equivalent option in Preferences**

Page: Backup/Configuration Group: Last Backup Information

# **Description**

Time of the last backup.

# <span id="page-9-0"></span>**Settings / Advanced**

These parameters can be used to get and set the archive generation options and the database restoring options.

In the Backup.XML file, these keys are included in the generic "Settings" item.

- **[AutomaticRestore](#page-10-0)**
- **[AutomaticLogIntegration](#page-11-0)**
- **[AutomaticRestart](#page-12-0)**
- [BackupIfDataChange](#page-13-0)
- **[CompressionRate](#page-14-0)**
- **[Redundancy](#page-15-0)**
- **[Interlacing](#page-16-0)**
- **Example [EraseOldBackupBefore](#page-17-0)**
- [CheckArchiveFileDuringBackup](#page-18-0)
- [BackupJournalVerboseMode](#page-19-0)

# <span id="page-10-0"></span>**AutomaticRestore**

/ Preferences4D / Backup / Settings / Advanced / AutomaticRestore

#### **Accepted values**

True or False Default: False

# **Equivalent option in Preferences**

Page: Backup/Restore Group: Automatic Restore

# **Description**

Value of the "Restore last backup if database is damaged" option.

# <span id="page-11-0"></span>**AutomaticLogIntegration**

/ Preferences4D / Backup / Settings / Advanced / AutomaticLogIntegration

#### **Accepted values**

True or False Default: True

# **Equivalent option in Preferences**

Page: Backup/Restore Group: Automatic Restore

### **Description**

Value of the "Integrate last log if database is incomplete" option.

## <span id="page-12-0"></span>**AutomaticRestart**

/ Preferences4D / Backup / Settings / Advanced / AutomaticRestart

#### **Accepted values**

True or False Default: True

# **Equivalent option in Preferences**

Page: Backup/Restore Group: Automatic Restore

### **Description**

Value of the "Start database after automatic restore" option.

# <span id="page-13-0"></span>**BackupIfDataChange**

/ Preferences4D / Backup / Settings / Advanced / BackupIfDataChange

#### **Accepted values**

True or False Default: False

# **Equivalent option in Preferences**

Page: Backup/Backup Group: General Settings

### **Description**

Value of the "Backup only if the data file has been modified" option.

# <span id="page-14-0"></span>**CompressionRate**

/ Preferences4D / Backup / Settings / Advanced / CompressionRate

#### **Accepted values**

None, Fast or Compact Default: None

# **Equivalent option in Preferences**

Page: Backup/Backup Group: Archive

# **Description**

Value of the "Compression Rate" option.

<span id="page-15-0"></span>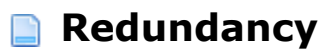

/ Preferences4D / Backup / Settings / Advanced / Redundancy

#### **Accepted values**

None, Low, Medium or High Default: None

# **Equivalent option in Preferences**

Page: Backup/Backup Group: Archive

# **Description**

Value of the "Redundancy Rate" option.

<span id="page-16-0"></span>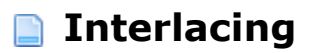

/ Preferences4D / Backup / Settings / Advanced / Interlacing

#### **Accepted values**

None, Low, Medium or High Default: None

# **Equivalent option in Preferences**

Page: Backup/Backup Group: Archive

# **Description**

Value of the "Interlacing Rate" option.

# <span id="page-17-0"></span>**ExaseOldBackupBefore**

/ Preferences4D / Backup / Settings / Advanced / EraseOldBackupBefore

#### **Accepted values**

True (corresponding to "after") or False (corresponding to "before") Default: True

# **Equivalent option in Preferences**

Page: Backup/Backup Group: General Settings

#### **Description**

Value of the "Delete oldest backup file [before/after] backup" option.

# <span id="page-18-0"></span>**CheckArchiveFileDuringBackup**

/ Preferences4D / Backup / Settings / Advanced / CheckArchiveFileDuringBackup

#### **Accepted values**

True or False Default: True

## **Equivalent option in Preferences**

No equivalent option.

### **Description**

After a backup, 4D automatically checks the integrity of the files that were backed up. It is possible to deactivate this verification by passing False in the CheckArchiveFileDuringBackup key. In this case, the archives will not be checked. For security reasons, this parameter is to be used for specific cases only and should not be used in general.

## <span id="page-19-0"></span>**BackupJournalVerboseMode**

/ Preferences4D / Backup / Settings / Advanced / BackupJournalVerboseMode

#### **Accepted values**

True or False Default: True

# **Equivalent option in Preferences**

No equivalent option.

## **Description**

This parameter can be used to reduce the amount of information stored in the backup journal, and thus reduce its size. If you pass False in this key, only the main information will be stored in the backup journal: date and time of start of operation and any errors that occurred.

# <span id="page-20-0"></span>**Settings / Advanced / BackupFailure**

These parameters manage the options in the case of backup failure. They are found in the "General Settings" group on the Backup/Backup page of the Preferences.

- [TryBackupAtTheNextScheduledDate](#page-21-0) [TryToBackupAfter](#page-22-0)
- **[AbortIfBackupFail](#page-23-0)**
- [RetryCountBeforeAbort](#page-24-0)

# <span id="page-21-0"></span>**TryBackupAtTheNextScheduledDate**

/ Preferences4D / Backup / Settings / Advanced / BackupFailure / TryBackupAtTheNextScheduledDate

## **Accepted values**

True or False Default: False

### **Equivalent option in Preferences**

Page: Backup/Backup Group: General Settings

## **Description**

Radio button: "Retry at the next scheduled date and time" = False "Retry after" = True

# <span id="page-22-0"></span>**TryToBackupAfter**

/ Preferences4D / Backup / Settings / Advanced / BackupFailure / TryToBackupAfter

#### **Accepted values**

Number of hours, minutes or seconds in the ISO DateTime (0000-00-00T00:00:00) format Default: 0000-00-00T00:01:00 (1 minute)

#### **Equivalent option in Preferences**

Page: Backup/Backup Group: General Settings

#### **Description**

Value of the "Retry after" option, expressed in hours, minutes or seconds.

# <span id="page-23-0"></span>**AbortIfBackupFail**

/ Preferences4D / Backup / Settings / Advanced / BackupFailure / AbortIfBackupFail

#### **Accepted values**

True or False Default: False

# **Equivalent option in Preferences**

Page: Backup/Backup Group: General Settings

## **Description**

"Cancel the operation after" option.

<span id="page-24-0"></span>/ Preferences4D / Backup / Settings / Advanced / BackupFailure / RetryCountBeforeAbort

# **Accepted values**

Number of attempts Default: 5

# **Equivalent option in Preferences**

Page: Backup/Backup Group: General Settings

# **Description**

Number of backup attempts.

# <span id="page-25-0"></span>**Settings / Advanced / FileSegmentation**

This parameter can be used to set the segmentation of archives.

**[DefaultSize](#page-26-0)** 

<span id="page-26-0"></span>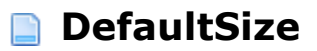

/ Preferences4D / Backup / Settings / Advanced / FileSegmentation / DefaultSize

#### **Accepted values**

0, 100, 200, 650 or 700 Default: 0

# **Equivalent option in Preferences**

Page: Backup/Backup Group: Archive

#### **Description**

Value of the combo box associated with the "Segment Size (Mb)" option.

# <span id="page-27-0"></span>**Settings / Advanced / SetNumber**

These parameters can be used to configure the mechanism for storing archives. The corresponding preferences are found in the "General Settings" group on the Backup/Backup page of the Preferences.

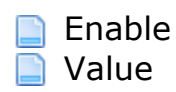

<span id="page-28-0"></span>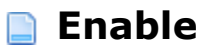

/ Preferences4D / Backup / Settings / Advanced / SetNumber / Enable

#### **Accepted values**

True or False Default: True

# **Equivalent option in Preferences**

Page: Backup/Backup Group: General Settings

# **Description**

"Keep only the last X backup files" option.

<span id="page-29-0"></span>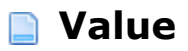

/ Preferences4D / Backup / Settings / Advanced / SetNumber / Value

#### **Accepted values**

Number of files Default: 3

# **Equivalent option in Preferences**

Page: Backup/Backup Group: General Settings

# **Description**

Value X of the "Keep only the last X backup files" option when it is set to True.

# <span id="page-30-0"></span>**Settings / General**

These parameters manage files included in the backup. They correspond to the "Backup Contents" and "Backup File Destination Folder" groups on the Backup/Configuration page of the Preferences.

In the Backup.XML file, these keys are included in the generic "Settings" item.

**[IncludeStructureFile](#page-31-0) [IncludeDataFile](#page-32-0)** [IncludeAltStructFile](#page-33-0) [DestinationFolder](#page-34-0)

# <span id="page-31-0"></span>**IncludeStructureFile**

/ Preferences4D / Backup / Settings / General / IncludeStructureFile

#### **Accepted values**

True or False Default: True

# **Equivalent option in Preferences**

Page: Backup/Configuration Group: Backup Contents

## **Description**

Value of the "Structure File" option indicating whether this file must be included in the backup.

# <span id="page-32-0"></span>**IncludeDataFile**

/ Preferences4D / Backup / Settings / General / IncludeDataFile

# **Accepted values**

True or False Default: True

# **Equivalent option in Preferences**

Page: Backup/Configuration Group: Backup Contents

# **Description**

Value of the "Data File" option indicating whether this file must be included in the backup.

# <span id="page-33-0"></span>**IncludeAltStructFile**

/ Preferences4D / Backup / Settings / General / IncludeAltStructFile

#### **Accepted values**

True or False Default: False

# **Equivalent option in Preferences**

Page: Backup/Configuration Group: Backup Contents

### **Description**

Value of the "User Structure File" option indicating whether this file must be included in the backup.

## <span id="page-34-0"></span>**DestinationFolder**

/ Preferences4D / Backup / Settings / General / DestinationFolder

#### **Accepted values**

Pathname

# **Equivalent option in Preferences**

Page: Backup/Configuration Group: Backup File Destination Folder

# **Description**

Complete pathname of the backup file destination folder expressed with the syntax of the current platform.

# <span id="page-35-0"></span>**Settings / General / IncludesFiles**

This parameter manages the attached files of the backup.

**n** [ItemX](#page-36-0)

<span id="page-36-0"></span>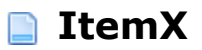

/ Preferences4D / Backup / Settings / General / IncludesFiles / ItemX

#### **Accepted values**

Pathname

# **Equivalent option in Preferences**

Page: Backup/Configuration Group: Backup Contents

## **Description**

Pathnames of files or folders attached to the backup (one Item key per file or folder).

# <span id="page-37-0"></span>**Settings / Scheduler / Frequency**

These parameters manage automatic backups. They correspond to the options on the Backup/Scheduler page of the Preferences.

In the Backup.XML file, these keys are included in the generic "Settings" items.

[Hourly / Every](#page-38-0) **[Hourly / StartingAt](#page-39-0)** [Daily / Every](#page-40-0) [Daily / Hour](#page-41-0) **[Weekly / Every](#page-42-0) [Weekly / Monday / Save](#page-43-0) [Weekly / Monday / Hour](#page-44-0) [Weekly / Tuesday / Save](#page-45-0) [Weekly / Tuesday / Hour](#page-46-0) [Weekly / Wednesday / Save](#page-47-0)** [Weekly / Wednesday / Hour](#page-48-0) **[Weekly / Thursday / Save](#page-49-0)**  $\blacksquare$  [Weekly / Thursday / Hour](#page-50-0) **[Weekly / Friday / Save](#page-51-0) [Weekly / Friday / Hour](#page-52-0) [Weekly / Saturday / Save](#page-53-0) [Weekly / Saturday / Hour](#page-54-0) [Weekly / Sunday / Save](#page-55-0) [Weekly / Sunday / Hour](#page-56-0)** [Monthly / Every](#page-57-0) [Monthly / Hour](#page-58-0) [Monthly / Day](#page-59-0)

<span id="page-38-0"></span>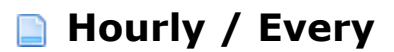

/ Preferences4D / Backup / Settings / Scheduler / Frequency / Hourly / Every

#### **Accepted values**

Number of hours Default: 12

# **Equivalent option in Preferences**

Page: Backup/Scheduler Group: Backup Frequency

## **Description**

Period in hours between two automatic backups.

# <span id="page-39-0"></span>**Hourly / StartingAt**

/ Preferences4D / Backup / Settings / Scheduler / Frequency / Hourly / StartingAt

#### **Accepted values**

Time in the ISO DateTime  $(0000-00-00T00:00:00)$  format Default: 0000-00-00T00:00:00

# **Equivalent option in Preferences**

Page: Backup/Scheduler Group: Backup Frequency

#### **Description**

Start time of automatic backups based on hours.

<span id="page-40-0"></span>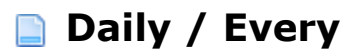

/ Preferences4D / Backup / Settings / Scheduler / Frequency / Daily / Every

#### **Accepted values**

Number of days Default: 1

# **Equivalent option in Preferences**

Page: Backup/Scheduler Group: Backup Frequency

#### **Description**

Period in days between two automatic backups.

<span id="page-41-0"></span>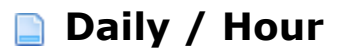

/ Preferences4D / Backup / Settings / Scheduler / Frequency / Daily / Hour

#### **Accepted values**

Time in the ISO DateTime  $(0000-00-00T00:00:00)$  format Default: 0000-00-00T00:00:00

# **Equivalent option in Preferences**

Page: Backup/Scheduler Group: Backup Frequency

### **Description**

Time of automatic backups based on days.

<span id="page-42-0"></span>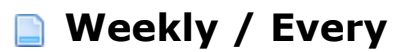

/ Preferences4D / Backup / Settings / Scheduler / Frequency / Weekly / Every

#### **Accepted values**

Number of weeks Default: 1

# **Equivalent option in Preferences**

Page: Backup/Scheduler Group: Backup Frequency

## **Description**

Period in weeks between two automatic backups.

# <span id="page-43-0"></span>**Weekly / Monday / Save**

/ Preferences4D / Backup / Settings / Scheduler / Frequency / Weekly / Monday / Save

# **Accepted values**

True or False Default: False

### **Equivalent option in Preferences**

Page: Backup/Scheduler Group: Backup Frequency

## **Description**

Value of the "Monday" option.

<span id="page-44-0"></span>/ Preferences4D / Backup / Settings / Scheduler / Frequency / Weekly / Monday / Hour

## **Accepted values**

Time in the ISO DateTime  $(0000-00-00T00:00:00)$  format Default: 0000-00-00T00:00:00

## **Equivalent option in Preferences**

Page: Backup/Scheduler Group: Backup Frequency

## **Description**

Time of backup on Monday (taken into account if the "Monday" option is set to True).

# <span id="page-45-0"></span>**Weekly / Tuesday / Save**

/ Preferences4D / Backup / Settings / Scheduler / Frequency / Weekly / Tuesday / Save

# **Accepted values**

True or False Default: False

### **Equivalent option in Preferences**

Page: Backup/Scheduler Group: Backup Frequency

#### **Description**

Value of the "Tuesday" option.

## <span id="page-46-0"></span>**Weekly / Tuesday / Hour**

/ Preferences4D / Backup / Settings / Scheduler / Frequency / Weekly / Tuesday / Hour

#### **Accepted values**

Time in the ISO DateTime  $(0000-00-00T00:00:00)$  format Default: 0000-00-00T00:00:00

#### **Equivalent option in Preferences**

Page: Backup/Scheduler Group: Backup Frequency

#### **Description**

Time of backup on Tuesday (taken into account if the "Tuesday" option is set to True).

# <span id="page-47-0"></span>**Weekly / Wednesday / Save**

/ Preferences4D / Backup / Settings / Scheduler / Frequency / Weekly / Wednesday / Save

# **Accepted values**

True or False Default: False

## **Equivalent option in Preferences**

Page: Backup/Scheduler Group: Backup Frequency

## **Description**

Value of the "Wednesday" option.

<span id="page-48-0"></span>/ Preferences4D / Backup / Settings / Scheduler / Frequency / Weekly / Wednesday / Hour

## **Accepted values**

Time in the ISO DateTime  $(0000-00-00T00:00:00)$  format Default: 0000-00-00T00:00:00

## **Equivalent option in Preferences**

Page: Backup/Scheduler Group: Backup Frequency

## **Description**

Time of backup on Wednesday (taken into account if the "Wednesday" option is set to True).

# <span id="page-49-0"></span>**Weekly / Thursday / Save**

/ Preferences4D / Backup / Settings / Scheduler / Frequency / Weekly / Thursday / Save

# **Accepted values**

True or False Default: False

### **Equivalent option in Preferences**

Page: Backup/Scheduler Group: Backup Frequency

## **Description**

Value of the "Thursday" option.

## <span id="page-50-0"></span>**Weekly / Thursday / Hour**

/ Preferences4D / Backup / Settings / Scheduler / Frequency / Weekly / Thursday / Hour

### **Accepted values**

Time in the ISO DateTime  $(0000-00-00T00:00:00)$  format Default: 0000-00-00T00:00:00

### **Equivalent option in Preferences**

Page: Backup/Scheduler Group: Backup Frequency

### **Description**

Time of backup on Thursday (taken into account if the "Thursday" option is set to True).

# <span id="page-51-0"></span>**Weekly / Friday / Save**

/ Preferences4D / Backup / Settings / Scheduler / Frequency / Weekly / Friday / Save

#### **Accepted values**

True or False Default: False

# **Equivalent option in Preferences**

Page: Backup/Scheduler Group: Backup Frequency

### **Description**

Value of the "Friday" option.

## <span id="page-52-0"></span>**Weekly / Friday / Hour**

/ Preferences4D / Backup / Settings / Scheduler / Frequency / Weekly / Friday / Hour

#### **Accepted values**

Time in the ISO DateTime  $(0000-00-00T00:00:00)$  format Default: 0000-00-00T00:00:00

## **Equivalent option in Preferences**

Page: Backup/Scheduler Group: Backup Frequency

#### **Description**

Time of backup on Friday (taken into account if the "Friday" option is set to True).

# <span id="page-53-0"></span>**Weekly / Saturday / Save**

/ Preferences4D / Backup / Settings / Scheduler / Frequency / Weekly / Saturday / Save

# **Accepted values**

True or False Default: False

### **Equivalent option in Preferences**

Page: Backup/Scheduler Group: Backup Frequency

## **Description**

Value of the "Saturday" option.

<span id="page-54-0"></span>/ Preferences4D / Backup / Settings / Scheduler / Frequency / Weekly / Saturday / Hour

# **Accepted values**

Time in the ISO DateTime  $(0000-00-00T00:00:00)$  format Default: 0000-00-00T00:00:00

# **Equivalent option in Preferences**

Page: Backup/Scheduler Group: Backup Frequency

# **Description**

Time of backup on Saturday (taken into account if the "Saturday" option is set to True).

# <span id="page-55-0"></span>**Weekly / Sunday / Save**

/ Preferences4D / Backup / Settings / Scheduler / Frequency / Weekly / Sunday / Save

# **Accepted values**

True or False Default: False

### **Equivalent option in Preferences**

Page: Backup/Scheduler Group: Backup Frequency

#### **Description**

Value of the "Sunday" option.

## <span id="page-56-0"></span>**Weekly / Sunday / Hour**

/ Preferences4D / Backup / Settings / Scheduler / Frequency / Weekly / Sunday / Hour

#### **Accepted values**

Time in the ISO DateTime  $(0000-00-00T00:00:00)$  format Default: 0000-00-00T00:00:00

#### **Equivalent option in Preferences**

Page: Backup/Scheduler Group: Backup Frequency

#### **Description**

Time of backup on Sunday (taken into account if the "Sunday" option is set to True).

# <span id="page-57-0"></span>**Monthly / Every**

/ Preferences4D / Backup / Settings / Scheduler / Frequency / Monthly / Every

#### **Accepted values**

Number of months Default: 1

# **Equivalent option in Preferences**

Page: Backup/Scheduler Group: Backup Frequency

#### **Description**

Period in months between two automatic backups.

<span id="page-58-0"></span>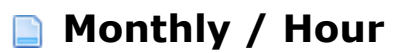

/ Preferences4D / Backup / Settings / Scheduler / Frequency / Monthly / Hour

#### **Accepted values**

Time in the ISO DateTime  $(0000-00-00T00:00:00)$  format Default: 0000-00-00T00:00:00

# **Equivalent option in Preferences**

Page: Backup/Scheduler Group: Backup Frequency

### **Description**

Time of automatic backups based on months.

<span id="page-59-0"></span>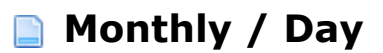

/ Preferences4D / Backup / Settings / Scheduler / Frequency / Monthly / Day

#### **Accepted values**

1, 2, 3... 29

# **Equivalent option in Preferences**

Page: Backup/Scheduler Group: Backup Frequency

#### **Description**

Xth day of the month for automatic backups based on months.